## Primljeni e-računi - mogućnost istovremene obrade više eračuna

Zadnje ažurirano31/12/2020 11:16 am CET

Instalirana je mogućnost **istovremene obrade više e-računa** u Pretincu za dokumente.

Nakon zaprimanja e-računa, za daljnju obradu e-račune označimo kvačicom. Ako smo odjednom primili više e-računa, možemo označiti više e-računa i obraditi ih više istovremeno preko opcije **Obradi datoteke > Dodaj svaki dokument u svoj ulazni račun**.

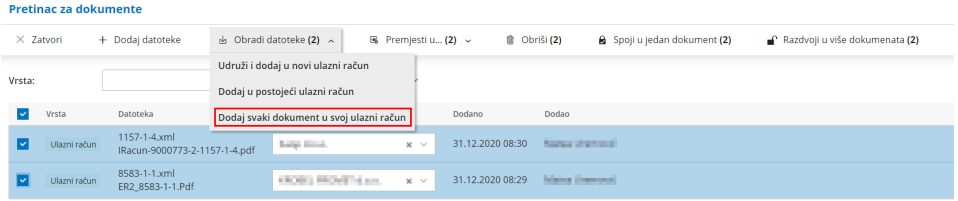

Više o primanju e-računa kroz pretinac za dokumente pogledajteOVDJE.